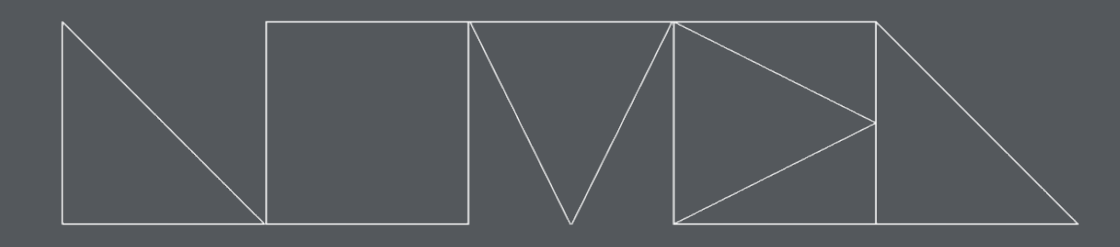

# NOVEL MUSIC

# AISLES

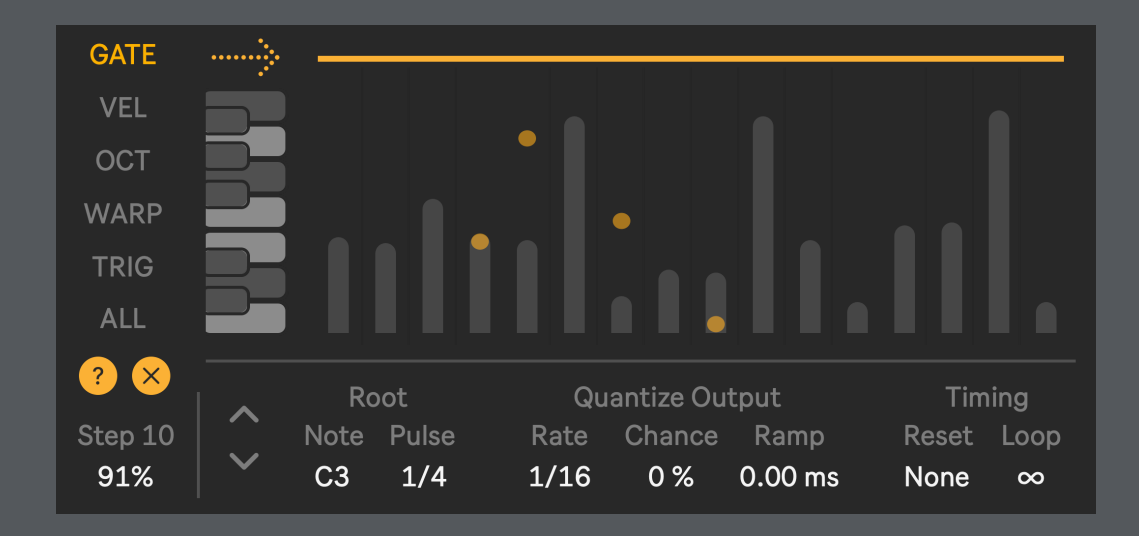

reference manual

# AISLES

Version 1.1 Tested with Live 12.0.0 / Max 8.6.1 IAN DICKE © 2024 | All Rights Reserved

#### [novelmusic.org](http://novelmusic.org)

Aisles is a Max for Live MIDI arpeggiator/sequencer inspired by Henry Cowell and Léon Theremin's Rhythmicon (1931), the world's first electronic drum machine.

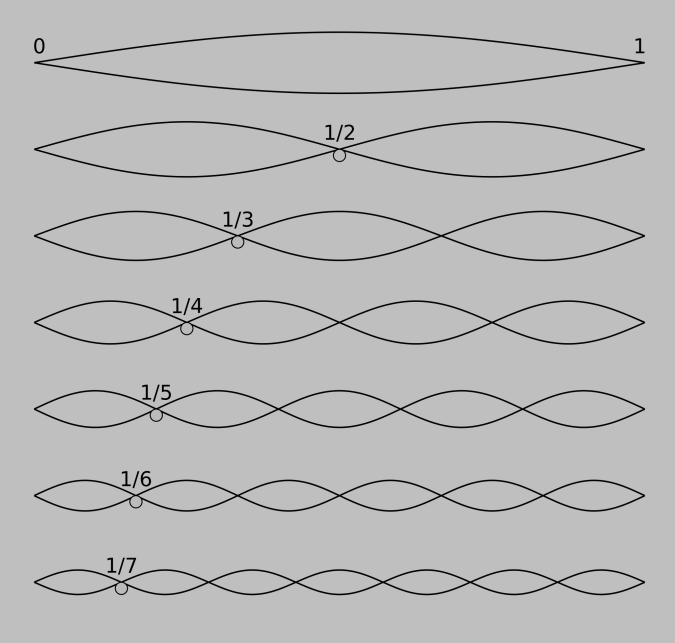

Like the overtone series itself, the rhythmic pulses generated by the device follow an arithmetic progression, so that for every beat of the fundamental (1), the second partial (2) beats twice, the third partial (3) beats three times, and so on.

Thus, each pitch moves at its own rate, not unlike the different lanes of a highway, or the movement of people through the aisle ways of public spaces.

Aisles includes five independent sequencer lanes (gate, velocity, octave, warp, and trigger) and various quantization options for shaping the final output.

#### **CONTENTS**

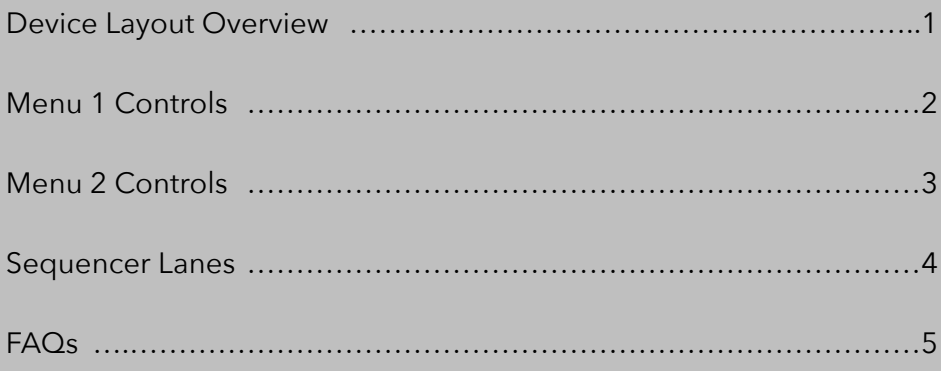

# DEVICE LAYOUT OVERVIEW

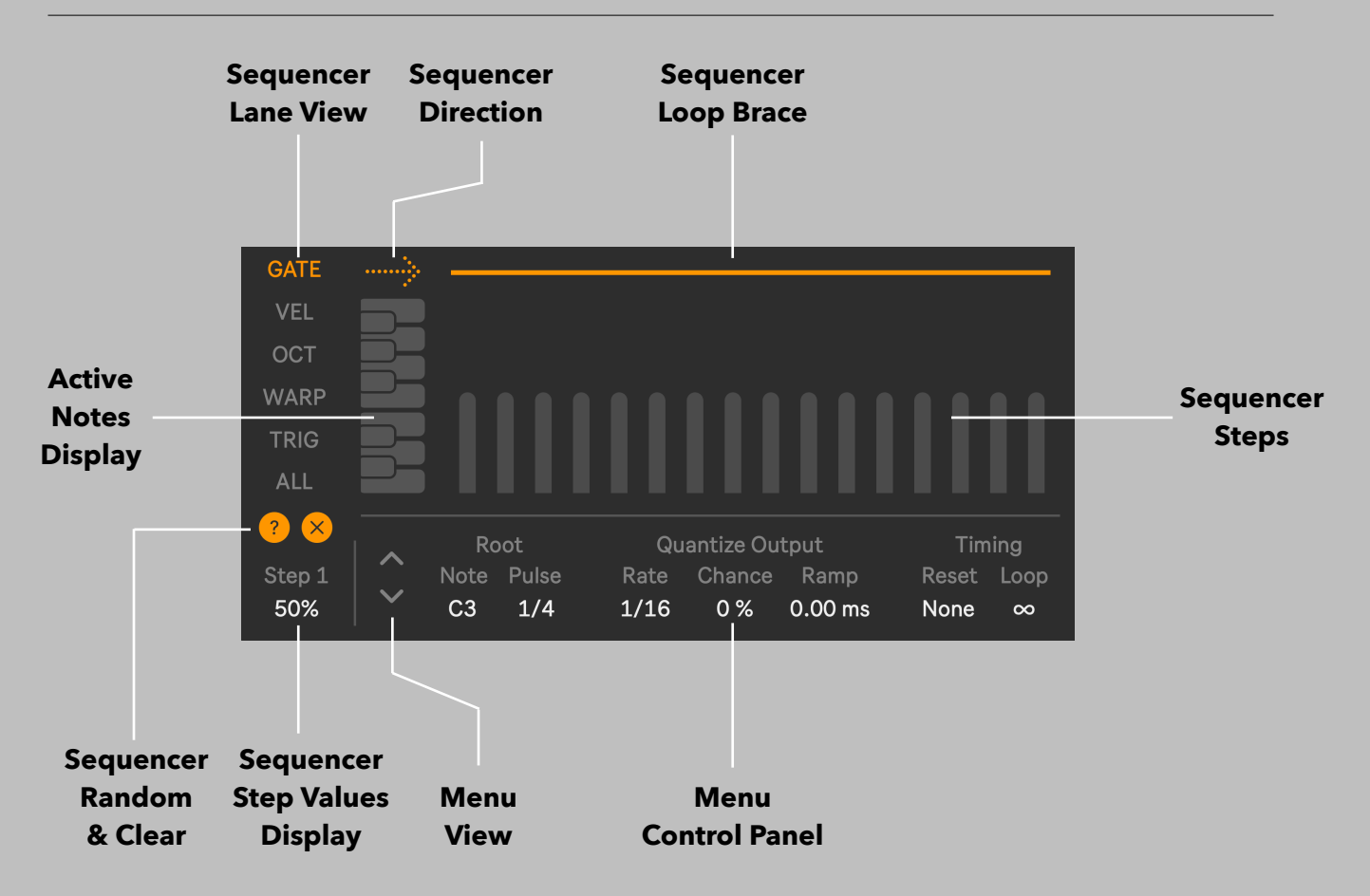

#### **Sequencer Lane View**

Select a sequencer lane to view and edit.

The All lane displays all five sequencer's loop and direction values.

#### **Active Notes Display**

A vertical piano display with keys that illuminate when a note is activated.

#### **Sequencer Random & Clear**

Generates random values across all 16 steps in the currently selected lane or resets all step values back to the default setting.

#### **Sequencer Step Values Display**

Displays the current value of the step that the mouse is hovering over. If the Sequencer Direction or Loop Brace is clicked on, the current value of those parameters will be displayed.

#### **Sequencer Direction**

Sets the direction of playback through the sequence: forward, reverse, and ping-pong.

#### **Sequencer Loop Brace**

Sets the loop size and position of the sequence.

#### **Sequencer Steps**

Sets the value for each sequencer step.

#### **Menu View**

Click to display the Menu 1 or Menu 2 panel controls.

#### **Menu Control Panel**

The parameters on Menu 1 and Menu 2 provide quantization options for shaping the output of the device and other various settings. These values are global and apply to all sequencer lanes.

# MENU 1 CONTROLS

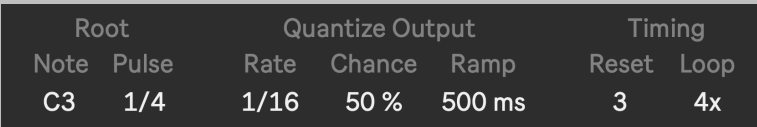

#### **Root Note**

The device's rhythmic pulses are derived from the harmonic relationship between the incoming MIDI notes and the Root Note.

For example, when the Root Note is set to C3, any C4 received by the device will run in the ratio of 2:1, or twice as fast. C2 will run at half the speed of C3, and so on.

#### **Root Pulse**

Defines the rate of the Root Note pulse.

The faster the rate, the faster all notes will run in relation to the Root Note.

#### **Quantize Output Rate**

Defines the rhythmic grid to snap unquantized pulses upon.

Useful for generating more regular and predictable rhythmic grooves.

#### **Quantize Chance**

Sets the chance that a pulse will be quantized.

#### **Quantize Ramp**

Applies a linear time ramp from 0% to the current Quantize Chance value.

This parameter is useful for creating a texture that begins chaotically and transitions smoothly into a quantized groove.

#### **Reset Interval**

Select an interval (in quarter note beats, random, or bar) for setting each voice back to the first step of each sequencer lane.

#### **Loop**

Sets the number of times each voice will loop through the **Gate Sequence Lane** (the other lanes are ignored). The default setting is infinite repeats.

If the **Reset Interval** parameter is active, the number of resets are counted instead of **Gate Sequencer** loop completions.

# MENU 2 CONTROLS

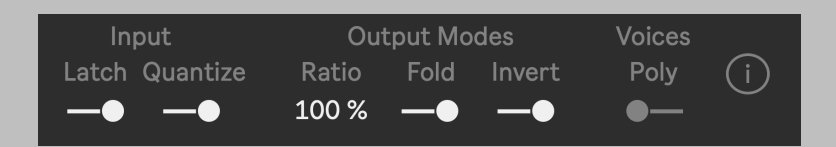

### **Latch**

Holds incoming MIDI notes after being released. New notes can be added to the pool if the previous notes continue to be physically held down.

### **Input Quantize**

When enabled, incoming MIDI notes will be quantized to the Live Set's current time signature denominator.

For example, if the time signature is 4/4, all incoming MIDI notes will be snapped to a quarter note grid. This parameter is useful for maintaining a tight synchronization with Live's transport.

#### **Ratio**

Controls the depth (or influence) of the **Root Note** and **Root Pulse** on all incoming MIDI notes.

When set to 100%, all notes will run at a full harmonic relationship with the **Root Note**. When set to 0%, all notes will move at the **Root Pulse** rate, regardless of the relationship with the **Root Note**.

# **Fold**

Reduces or "folds" all incoming MIDI notes into a single octave, thus reducing the variety of rhythmic pulses produced by the device. Although the rate is folded, the original sounding octave of the input is maintained in the output.

For example, when the Root Note is C3, the note C4 will run at the SAME rate as C3, and not twice as fast.

# **Invert**

Inverts the harmonic relationship with the **Root Note**, such that lower notes move faster than higher notes.

# **Voices**

Sets polyphonic (up to 16 Voices) or monophonic output for the device.

# **Device Info**

View the copyright and version number information for the device.

# SEQUENCER LANES

#### **Note:**

All five sequencer lanes run independently, meaning that each can be assigned a different direction and loop brace value to create polymetric sequences.

#### **Gate (0% to 100%)**

Sets the length of each note.

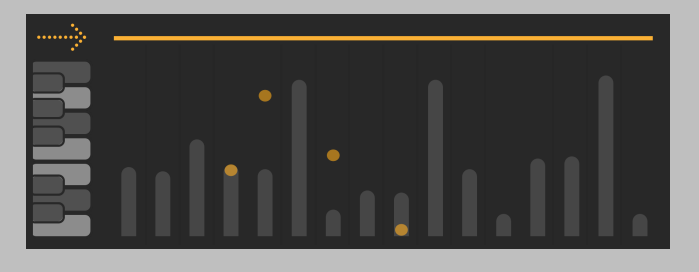

### **Octave (-24 st to +24 st)**

Offsets the sounding octave for each note, regardless of the original input's register.

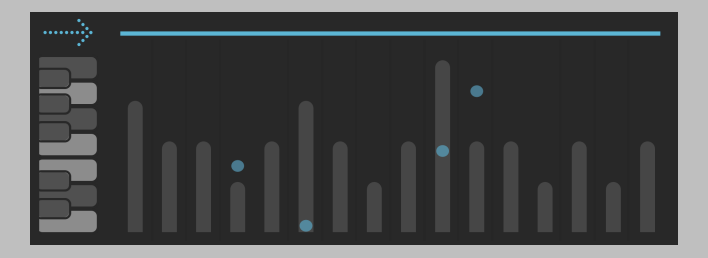

# **Trigger (0% to 100%)**

Determines the chance that a note will be triggered or remain silent.

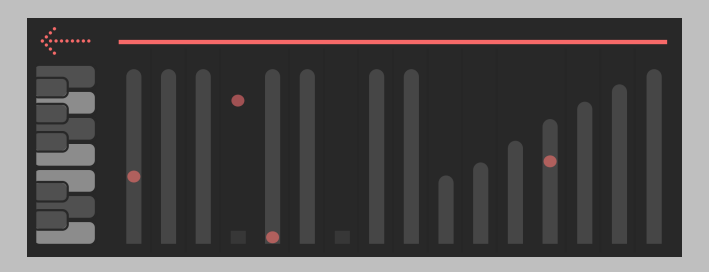

# **Velocity (0 to 127)**

Sets the dynamic intensity of each note.

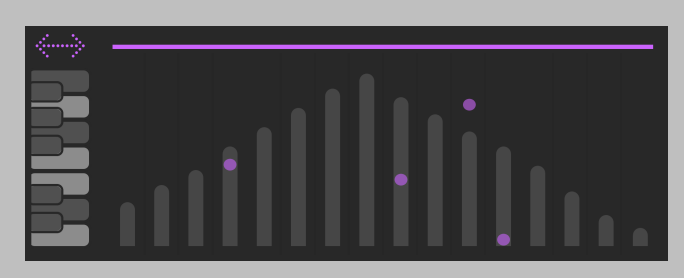

#### **Warp (0.25x to 4.00x)**

Multiplies the current rate to speed up or slow down the sequence.

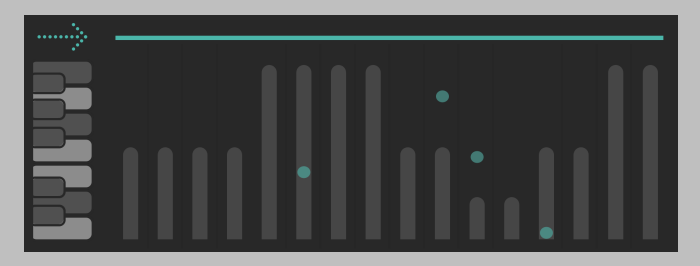

# **All**

View and edit all five sequencer's loop and direction values.

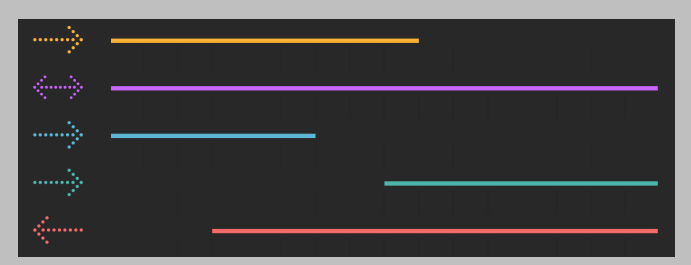

# **1. Why isn't the device working?**

To function, Aisles requires Live's transport to be running. If the transport is off, MIDI passes through the device without being processed.

# **2. The MIDI output is very chaotic and weird, how do I make this thing groove?**

On the Menu 1 control panel, go to the Quantization Chance parameter and set it to taste. At 100% all of the notes will be snapped to the Quantization Output Rate value (1/16 by default).

# **3. The device is grooving, but it isn't synchronized with Ableton's clock.**

For the tightest possible synchronization with Ableton, go to the Menu 2 panel and activate the Input Quantize parameter. This adjusts the timing of your MIDI input so that it snaps to Ableton's clock.

# **4. The Loop parameter on Menu 1 seems broken.**

Because all sequence lanes can have independent loop lengths and direction values, the Loop parameter uses the Gate Sequence to count the number of loops that have occurred.

# **5. My issue is not on this list.**

Please send an email to [novelmusicdev@gmail.com.](mailto:novelmusicdev@gmail.com)